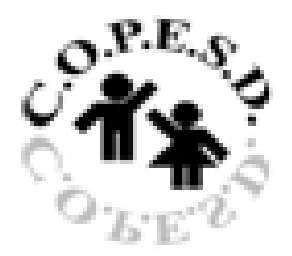

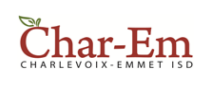

McKinney-Vento Reporting Directions

2016-2017

Follow these directions to log into the M-V reporting system:

- 1. [www.moisd.org](http://www.moisd.org/)
- 2. Click on "Preschool/McKinney-Vento Tab"
- 3. Click on "M-V Grant"
- 4. Click on "Select your Region"
- 5. Select your Intermediate School District (COP/Char-Em or COOR)
- 6. Select your School District
- 7. Complete information and hit Submit

You will receive a confirmation email that it has been received. Thank you!

Questions: Call me at 231.838.6703 or email: [starkeyk@copesd.org](mailto:starkeyk@copesd.org)

Karen